# Estudio para Identificar Parámetros que Generan Incertidumbre en Procesos de Ingeniería Inversa

**Rentería Cerritos Alejandro Iván, De la Cruz Madrigal Israel, Barroso López Enrique.**

*<sup>1</sup>Departamento de Ingeniería Industrial, Tecnológico Nacional de México en Celaya* 315030198@upjr.edu.mx israel.delacruz@itcelaya.edu.mx enrique.barroso@itcelaya.edu.mx

*Recibido: 16 de diciembre de 2019 Aceptado: 15 de febrero de 2020*

#### **RESUMEN**

En el presente artículo se realiza un estudio relacionado con un ejercicio de ingeniería inversa en piezas mecánicas empleando tecnologías CAD CAM. A partir de un Escaner 3D se realizó la digitalización de las piezas y se analizaron las mediciones para detectar fuentes de variación. La metodología empleada permitió evaluar el proceso de ingeniería inversa. La variación observada permitió hacer una valoración de su efecto sobre el resultado en la pieza final. Se encontró que el principal factor de variación dentro de un proceso de Ingeniería inversa fue el factor del operador de los equipos. Por lo que, la capacitación del usuario influye en la variación de las mediciones, ya que el desarrollador debe conocer los parámetros que mejor se adapten a cada escenario para garantizar que el producto a desarrollar en un proceso de ingeniería inversa sea de mayor calidad y se reducir el menor número de problemas.

**Palabras claves:** Incertidumbre, Dificultad, Ingeniería Inversa, Escáner 3D.

#### **ABSTRACT**

Identify the parameters that generate uncertainty in the reverse engineering process, it is essential to make the necessary compensations, for this purpose the methodology of the same name was evaluated, subjecting a certain number of pieces to reverse engineering that were subsequently measured to obtain the variation against the Original design, the problems that were presented throughout the development of the methodology were also identified. The variation presented can be considered serious or not, everything depends on the pressure and accuracy required. The main variation factor within a reverse engineering process was found to be the equipment operator factor. Therefore, user training influences the variation of measurements, since the developer must know the parameters that best adapt to each scenario to ensure that the product to be developed in a reverse engineering process is of higher quality and is reduce the least number of problems.

**Key words:** Uncertainty, Difficulty, Reverse Engineering, 3D Scanner.

# **1. INTRODUCCIÓN**

La ingeniería inversa es el proceso de descubrir los principios tecnológicos de un objeto, herramienta, dispositivo o sistema, mediante el razonamiento abductivo (haciendo conjeturas) de su estructura, función y operación.

Los orígenes de la ingeniería inversa se remontan a la Segunda Guerra Mundial, cuando la tecnología armamentística empezó a ser tan importante que podía hacer que la balanza de la victoria se decantara por unos países o por otros.

Actualmente la ingeniería inversa tiene muchas aplicaciones tanto en elementos físicos como lógicos, por el lado de los elementos físicos esta la manufactura, donde se utilizan equipos como escáner 3D para la digitalización de piezas e impresoras 3D para realizar prototipos funcionales de manera rápida.

Para Bindando B. Narayanan V. y Billo (s.f.) citados por Betancur-Rodríguez, M. (2011), la ingeniería inversa consiste en la captura y procesamiento de la información geométrica en tres dimensiones de un objeto físico. El proceso de captura de información geométrica se conoce como digitalización 3D, y el procesamiento de datos se denomina reconstrucción de superficies.

En la digitalización se pueden utilizar calibradores y galgas para medir la geometría si esta no es muy compleja, pero si la geometría presenta un alto grado de complejidad es necesario aplicar técnicas más avanzadas que utilizan escáner láser, ultrasonido, reconocimiento de imágenes o digitalizadores de contacto.

Un escáner 3D es un dispositivo que analiza un objeto o una escena para reunir datos de su forma y ocasionalmente su color. La información obtenida se puede usar para construir modelos digitales tridimensionales que se utilizan en una amplia variedad de aplicaciones como metrología. (Lobo Rueda, 2016) Su propósito es, generalmente, el de crear una nube de puntos a partir de muestras geométricas en la superficie del objeto. (Garita Garita, 2015)

Los escáneres 3D son distintos a las cámaras. Al igual que éstas, tienen un campo de visión en forma de cono, pero mientras una cámara reúne información de color acerca de las superficies dentro de su campo de visión, los escáneres 3D reúnen información acerca de su geometría. (Flores Rodríguez, 2012).

Por lo que identificar los parámetros que generan incertidumbre en el proceso de ingeniería inversa, resulta indispensable para realizar las compensaciones necesarias, para ello es necesario evaluar la metodología de ingenieria inversa que se pretenda utilizar.

El presente estudio busca, a través de someter un determinado número de piezas a la metedologia propuesta, y posteriormente evaluar las piezas para detectar la variación observada en cada una de ellas contra el diseño original.

Con los datos obtenidos se pretende identificar los problemas que se presenten a lo largo del desarrollo de la metodología, a partir de la variacion presentada determinar el nivel de gravedad que pueda representar en cuanto al nivel de precisión y exactitud de las especificaciones del producto terminado.

#### **2. METODOLOGIA.**

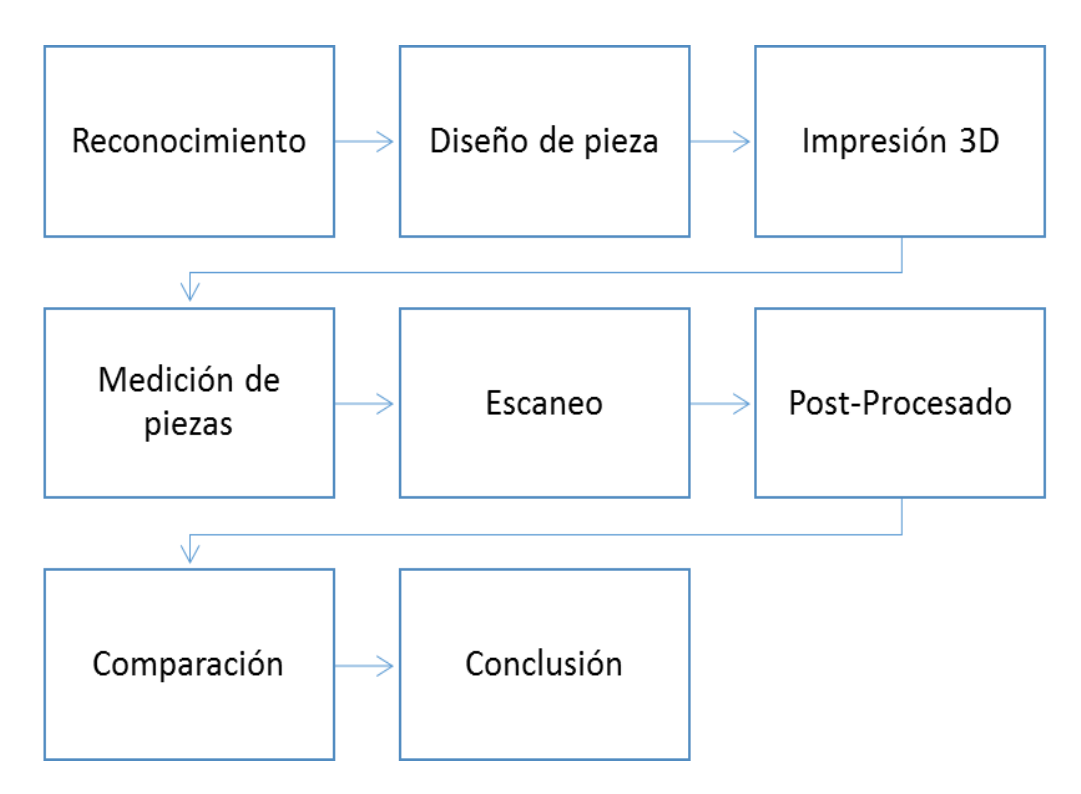

**Figura 1. Diagrama de flujo de la metodología.**

La metodología que se desarrolló permitirá evaluar el proceso de ingeniería inversa, la cual conducirá a lograr los objetivos planeados.

-Reconocimiento: Es indispensable realizar el reconocimiento de los equipos que intervienen en el proceso de ingeniería inversa como lo son el escáner 3D, impresora 3D y la pieza con la que se va a trabajar. Todo ello para conocer sus fortalezas y debilidades.

-Diseño de piezas: Se debe de seleccionar y diseñar una pieza estándar que se pueda imprimir varias veces, para después realizar la medición de la mismas.

-Impresión 3D: La pieza se debe de imprimir un total de 10 veces y evaluar que no existan defectos notables que afecten al escaneo que se realiza posteriormente.

-Medición de piezas: Después de realizar la impresión de las piezas estas se deben de etiquetar y tres personas deben de medir el largo con vernier.

-Escaneado: Se deben de agregar pequeñas referencias a las piezas para alinearlas posteriormente en el modo de escaneo manual.

-Post-Procesado: El Post-Procesado consiste en realizar correcciones a la nube de puntos, el mallado 3D y su transferencia a Solidworks.

-Comparación: Esta etapa se realiza en tres partes:

- Primero: comparando los valores obtenidos de medir con vernier las piezas impresas contra los valores del diseño en Solidworks, para obtener la variación de la impresora.
- Segundo: comparar las mediciones de las piezas escaneadas en Soliworks contra las mediciones realizadas con vernier, para obtener la variación del escáner.
- Tercero: comparar la malla 3D del diseño original contra las mallas de cada pieza escaneada en CloudCompare, para obtener la variación global.

## **3. RESULTADOS.**

#### **3.1 RECONOCIMIENTO**

Los elementos a reconocer son el escáner 3D, la impresora 3D y la pieza con la que se trabajó

# **3.1.1 ESCÁNER**

El escáner 3D EaScan-T de la marca Shinign incluye el software para realizar el escaneo, dos placas para calibración, puntos de referencia (Targets), cables y adaptadores para la conexión del escáner, un trípode para la colocación de escáner.

Tiene varias ventajas como desventajas, el escáner tiene que mantenerse estático, la presencia de luz externa puede afectar la calidad del escaneo, las ventajas con las que cuenta el escáner 3D son:

- Sin contacto: Es un escaneo sin contacto, y con una gran estabilidad y un alcance especialmente amplio
- Alta eficiencia: El tiempo de escaneo más rápido
- Técnica de calibración única y avanzada. se realiza bajo el estándar alemán VDI / VDE2634 para los escáneres ópticos.
- Alta resolución: La alta resolución se debe a la alta resolución de las cámaras.
- Alineación automática: El escáner puede alinear automáticamente los múltiples resultados.
- El software de reducción de ruido tiene la función de reducir el ruido al construir los modelos de nubes de puntos.
- No se requiere iluminación especial: La operación de escaneo se puede realizar en el entorno más común y la luz proyectada por el escáner no es perjudicial para los ojos.
- Alta movilidad: El escáner se puede acomodar fácilmente en el estuche de alta resistencia.
- Alta compatibilidad con los productos de software CAD y RE más comunes.
- Exploración del modelo de color: Puede usarse para escanear objetos coloridos.
- Post-procesamiento potente: Puede procesar el modelo directamente después de escanear.

#### **3.1.2 IMPRESORA**

La impresora 3D Stratasys, para uso profesional, tecnología FDM (Modelado por deposición fundida), utiliza el ABS como material de modelo, tiene un espacio máximo de impresión de 203x203x152 mm, el espesor de capa va desde los 0.25mm a 0.330mm. Su función principal es el imprimir prototipos rápidos con buen detalle, aunque el material de impresión puede llegar a ser costoso, lo que no la hace ideal para realizar impresiones en masa.

## **3.1.3 PIEZA**

Se optó por imprimir una pieza estándar como la probeta para realizar pruebas de tracción, basada en la norma ISO 527-2:2012 y el tipo 1B. Esta probeta resulta ideal por el tamaño y el gasto de impresión es moderado.

## **3.2 DISEÑO DE PIEZA**

Se han diseñado probetas según la norma ISO 527-2:2012 en la norma se especificaba la probeta de tipo 1B que fue por la que se optó por imprimir, el otro modelo (1 A) consumía mayor cantidad de material lo que no lo hacía factible para imprimir varios modelos dado el costo del material.

#### **3.3 IMPRESIÓN 3D**

La impresión del modelo se realizó en la impresora 3D Stratasys utilizando el software GrabCAD Print, las probetas se colocaron de modo que se pudiera imprimir la mayor cantidad en una sola sesión, solo se lograron ajustar 8 probetas, las restantes se imprimieron en otra sesión. El tiempo total de impresión fue de casi 4 horas.

Las piezas se imprimieron correctamente, no se presentaron errores como, Warping (Pandeo) y Cracking (Pandeo entre capas), debido a que el ambiente de impresión es controlado, las probabilidades de que sucedan estos percances es mínima.

## **3.4 MEDICIÓN DE PIEZAS**

Después de imprimir las 10 probetas, a estas se les midió el largo, espesor y ancho. Las medidas obtenidas se promediaron y se guardaron para su comparación.

*Renteria, A et al., Revista Electrónica de Divulgación de la Investigación Vol. 19, junio - 2020*

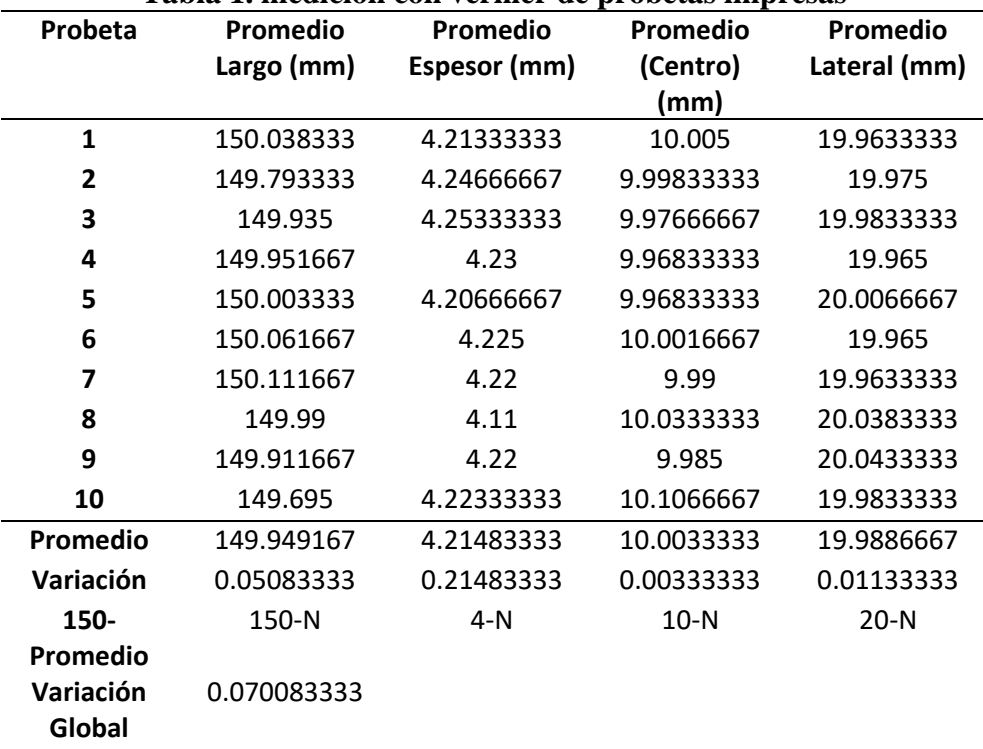

**Tabla 1. medición con vernier de probetas impresas**

#### **3.5 ESCANEADO**

Para realizar el escaneo de las probetas fue necesario volver a ajustar el escáner para adaptar el espacio de escaneo a las probetas, cuando el escáner es movido es indispensable volver a calibrarlo para asegurar la mayor exactitud y precisión posible. El escáner requiere calibración bajo las siguientes condiciones:

- El escáner se utiliza por primera vez o no se ha utilizado durante mucho tiempo.
- La disposición de las lentes de la cámara se modifica debido a la colisión;
- El escáner sufrió una vibración grave durante el transporte.
- Problemas surgen con frecuencia, como la alineación incorrecta y la alineación fallida.
- La posición de la cámara cambia cuando se vuelve a seleccionar el rango de medición.

Los problemas que más llegan a presentarse son la detección incorrecta de puntos en el panel de calibración, ocasionado por la presencia de luz externa (Figura 2)

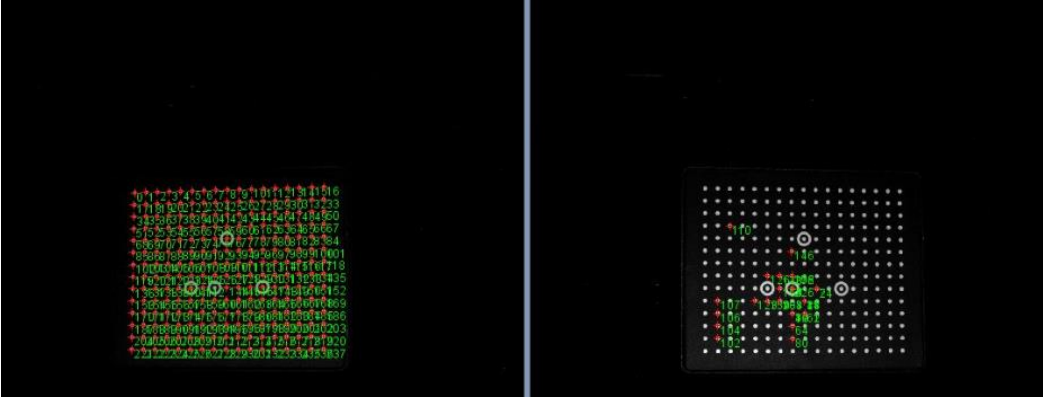

**Figura 2. deteccion incorrecta del panel de calibración.**

Si la presencia de luz era demasiada el panel no se detectaba y el software mostraba un mensaje de error.

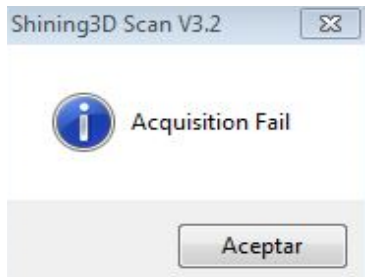

**Figura 3. mensaje de error al detectar el panel.**

Para realizar el escaneo de las probetas se evaluó la superficie de las mismas, si estas hubiesen llegado a brillar, hubiese sido necesario realizar el tratamiento de superficie de la misma, para evitar el ingreso de ruido al escaneo.

Es posible escanear piezas brillantes pero las tomas no resultan ser lo suficientemente buenas, se generan puntos fantasmas, aumenta la cantidad de ruido en el escaneo, por lo que es indispensable evaluar la superficie de la pieza, su color. si es de color claro no hay mucho problema, incluso se pueden escanear piezas que coincidan con el color de la luz del escáner (azul).

En ocasiones las tomas no se capturaban correctamente debido a que en determinados momentos había presencia de luz externa, las tomas llegaban a capturarse incompletas, para corregir este problema bastaba con mover un poco la pieza o ajustar los valores de ganancia.

Si las tomas no resultaban ser lo suficientemente buenas no se podían alinear y era necesario volver a capturar dichas tomas.

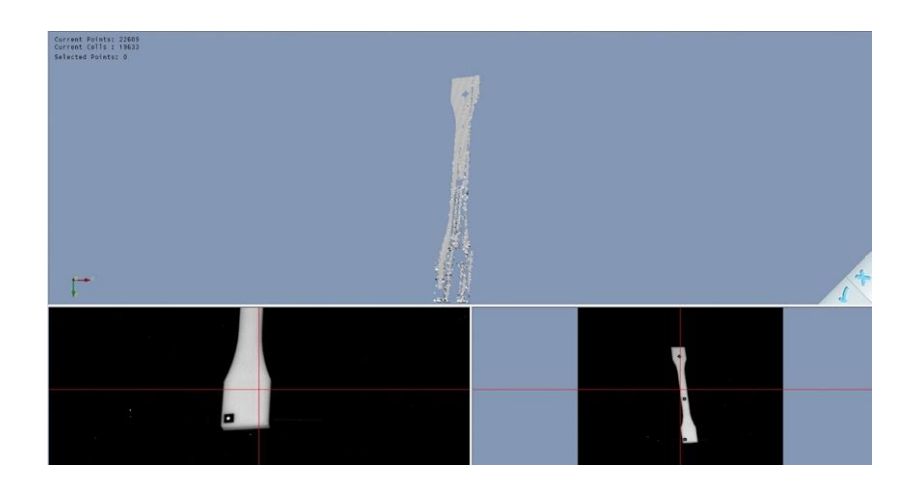

#### **Figura 4. toma capturada incorrectamente.**

#### **3.6 POST-PROCESADO**

Después de obtener la nube de puntos esta se convirtió en una malla 3D, el software de escaneo permite realizarlo inmediatamente después de obtener la nube de puntos.

La mayoría de problemas presentados en esta etapa eran ocasionados por una mala calidad en el escaneo, generando dificultades para realizar el tratamiento de los datos del escaneo.

## **3.7 COMPARACIÓN**

Para obtener la variación del diseño de la probeta a la impresora: Se promediaron los valores que se obtuvieron, el promedio global de diferencia con el diseño es de 0.070083333 mm, donde hay más variación es en el espesor de la pieza que tuvo un promedio de 0.21484 mm con respecto del diseño.

Después de escanear y realizar el Post-Procesado se realizó la medición del largo de las probetas en Solidworks y se realizó la comparación con los valores medidos con vernier, solamente se consideró el largo porque resultaba más difícil realizar la medición del espesor y ancho en Solidworks, debido a la manera en la que se exporto la pieza (Método de parches).

Los resultados obtenidos se resumen en la Tabla 2 para su posterior análisis.

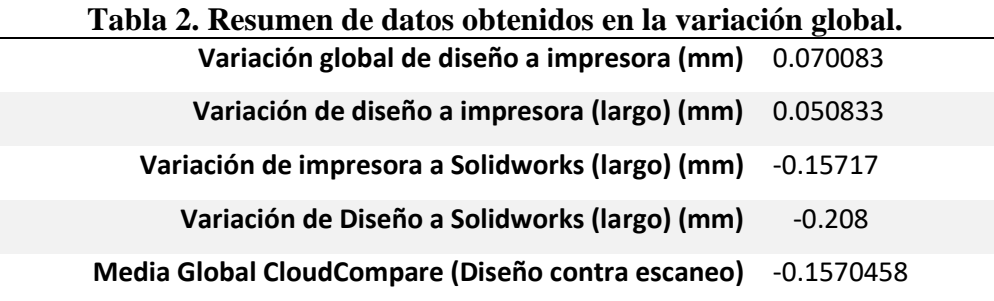

*Renteria, A et al., Revista Electrónica de Divulgación de la Investigación Vol. 19, junio - 2020*

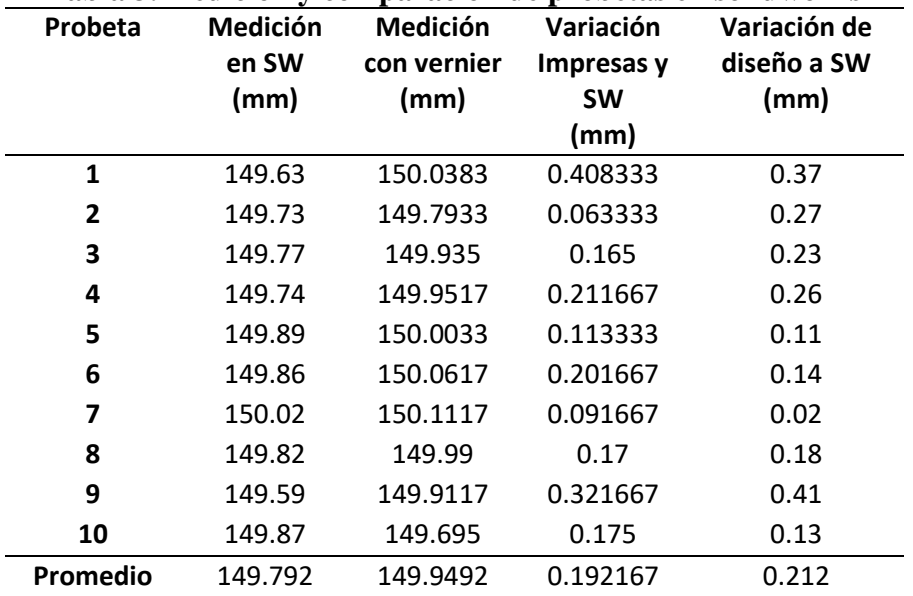

**Tabla 3. medición y comparación de probetas en solidworks**

Por otro lado, se realizó otra comparación del diseño contra los productos escaneados, utilizando CloudCompare. El que permite comparar dos mallados 3D o dos nubes de puntos y obtener las distancias entre los puntos de ambas piezas. El resultado se muestra en un gráfico de dispersión.

Gauss: mean = -0.104478 / std.dev. = 0.178527 [173 classes]

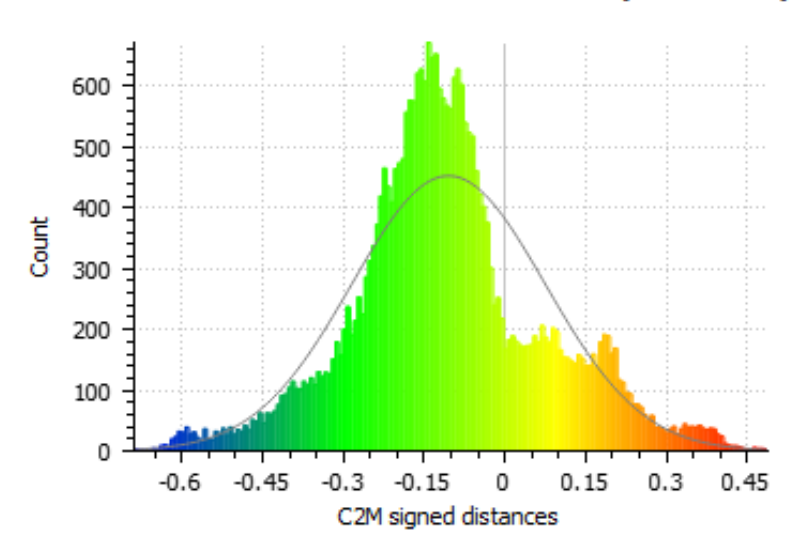

**Figura 5. grafico de distribucion de la probeta 1.**

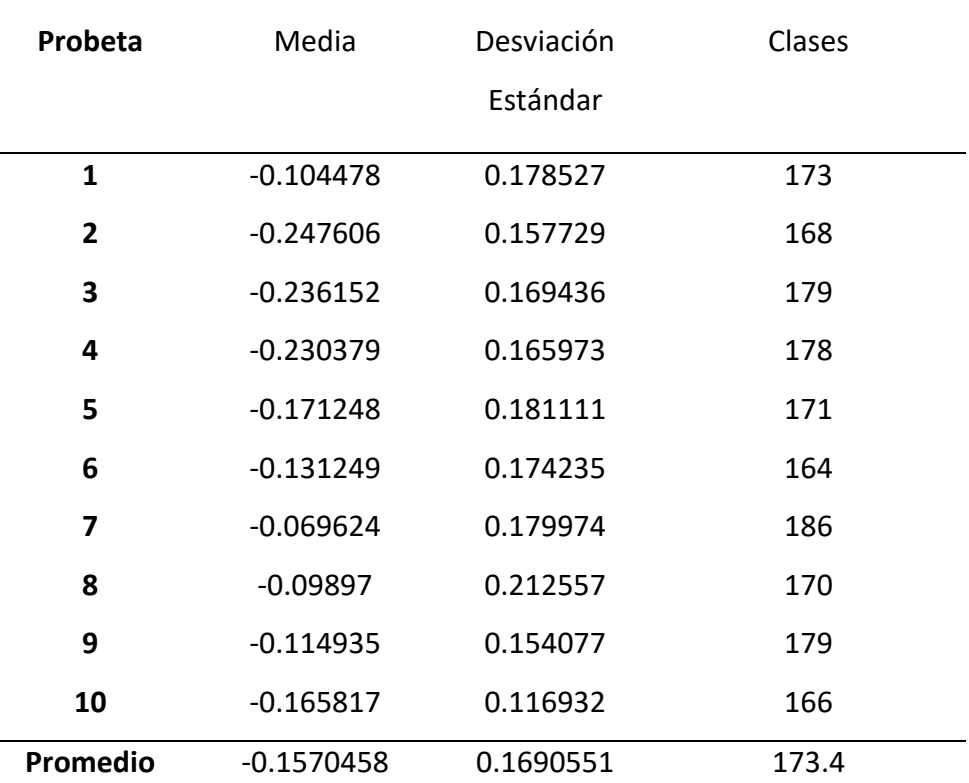

#### **Tabla 4. datos obtenidos de la comparación en Cloudcompare. Distribución Global**

# **4. DISCUSION**

La variación global del diseño CAD a la impresora es de 0.070083mm, pero eso abarca todo, para realizar la compensación directamente en el diseño no se puede tomar en cuenta esa variación global, dado que hay elementos de la impresión donde se presentó mayor variación y otros donde es casi cero.

Por ejemplo, la variación en el espesor, del diseño a la impresión fue de 0.21485mm mientras que, la variación del ancho del centro de la probeta fue de 0.0033334mm. dónde realmente se tiene que hacer la compensación es en el espesor quitándole unidades al diseño.

Las especificaciones del fabricante mencionan que el espesor de capa va de 0.25mm a 0.330mm, Esto indica que no siempre va a ser 0.25mm o 0.330mm solo que va a entrar dentro de esos límites.

En el caso de las probetas el número de capas que conforman la pieza es 16 de 0.25mm lo que da como resultado 4mm, la variación pudo deberse al instrumento de medición, contracción temprana del material, el equipo de impresión hace una compensación positiva etc.

La variación obtenida puede ser grave o no todo dependerá de la exactitud que se desee, para la mayoría de usos que se les dan a los productos impresos en 3D es aceptable.

La variación que se presenta de la impresión pasando por el escaneo y terminando en el tratamiento del mallado es negativa, por ejemplo, el largo promedio que se obtuvo en las probetas impresas es de 149.9491667mm mientras los valores obtenidos en Solidworks son de 149.792mm una diferencia negativa de 0.1571667mm. lo que indica que, de las probetas impresas a la obtención de la superficie se restaron 0.1571667mm, puede deberse a multitud de factores como, falta de escaneo en algunas

#### *Renteria, A et al., Revista Electrónica de Divulgación de la Investigación Vol. 19, junio - 2020*

partes de la pieza, ingreso de ruido al escaneo provocado por la presencia de luz ajena al escáner, tratamiento incorrecto de la superficie de la pieza etc.

Muchos de estos factores se pueden controlar, el fabricante indica que la máxima precisión que se puede lograr es de 0.02mm, al igual que la variación presentada en la impresora esto puede considerarse grave o no, depende la exactitud que se requiera, conociendo estos valores y las razones por las que varían es mucho más fácil realizar las compensaciones.

La comparación realizada en CloudCompare muestra una media de -0.1570458 que es muy similar al promedio obtenido en la comparación con Solidworks, aunque es un tema más complejo, dado que en Solidworks solamente se comparó el largo de las probetas, y en CloudCompare se comparó la superficie obtenida del escaneo contra el diseño en CAD original.

En principio CloudCompare toma los archivos como nubes de puntos y calcula la distancia entre ambos modelos 3D, la ventaja que tiene este software es que permite una representación visual de las diferencias entre un modelo y otro. A partir de que se le indica el modelo de referencia (en este caso el diseño), el software realiza la medición de los puntos del modelo de referencia y el modelo alineado (en este caso el escaneo), finalmente muestra un histograma que contiene la frecuencia relacionado con la distancia, puede interpretarse como la distancia de los puntos que conforman los modelos 3D y la frecuencia con la que se presentan esas distancias.

En la mayoría de los histogramas la concentración de las frecuencias se daba en 0mm y -0.20mm acercándose a la medición realizada en Solidworks, se puede decir que la variación típica presentada en el escáner va de los 0mm a -0.20mm.

## **5. CONCLUSIONES.**

Después de la obtención de los diversos valores en la comparación es difícil emitir una conclusión muy específica, dado que la variación se presenta en distintos elementos.

Es muy difícil llegar a tener una exactitud y precisión muy altas, debido a diversos factores que afectan los instrumentos con los que se trabajan, además de que ningún instrumento es lo suficientemente preciso, el fabricante del escáner 3D menciona que la precisión máxima que se puede llegar a tener es de 0.02mm, pero en condiciones ideales, con un personal altamente capacitado que opere el equipo y sepa manipular el software hasta el más mínimo detalle. Lo que significa que para la mayoría de los usuarios este valor será muy difícil de alcanzar.

La capacitación del usuario influye bastante en la variación, que este conozca los parámetros que mejor se adapten a cada escenario asegura que el producto de realizar ingeniería inversa será de mayor calidad y se presentará el menor número de problemas.

## **6. AGRADECIMIENTO.**

Se agradece al Tecnológico Nacional de México en Celaya por brindar las facilidades para hacer uso de su infraestructura en el desarrollo de este proyecto

## **7. REFERENCIAS BIBLIOGRAFICAS**

- Betancur Rodríguez, Mario (2011) "Ingeniería inversa aplicada: Metodología y aplicaciones industriales". Trabajo de grado para optar por titulo de especialista en diseño mecánico. Universidad de Medellín. Recuperado de<https://core.ac.uk/download/pdf/47252727.pdf>
- Lobo Rueda, F. (marzo de 2016). Repositorio Documental de la Universidad de Valladolid. Obtenido de Universidad de Valladolid: https://uvadoc.uva.es › bitstream › TFG-P-351
- Garita Garita, R. (27 de febrero de 2015). Impresión y escaneo 3D. Obtenido de ISSUU: https://issuu.com/robertgarita/docs/3dprint3dscan
- Flores Rodríguez, S. (septiembre de 2012). Propuesta metodológica para documentación y evaluación de elementos patrimoniales dentro del complejo histórico de la Alhambra (Granda) mediante modelización tridimensional. Obtenido de Universidad de Almería: http://repositorio.ual.es/bitstream/handle/10835/3357/Trabajo.pdf?sequence=1&isAllowed=y
- Girardeau-Montaut, D. (s.f.) CloudCompare. Retrieved from CloudCompare: https://www.danielgm.net/cc/
- Raja, V., & Fernandez, K. (2008). Reverse Engineering an Industrial Perspective. Springer-Verlag London Limited.